## **Návod na inštaláciu mobilnej aplikácie pre zber údajov do informačného systému PLIS**

## **Požiadavky k inštalácii:**

- *Mobilný telefón s operačným systémom Android.*
- *Nastavené GMAIL konto v mobilnom telefóne.*

## **Postup inštalácie:**

- 1. Kliknúť na ikonu "**Obchod Play** ".
- 2. Do vyhľadávacieho poľa napísať "plis" a potvrdiť vyhľadávanie.
- 3. Z výsledkov vyhľadaných aplikácií kliknúť na "PLIS".

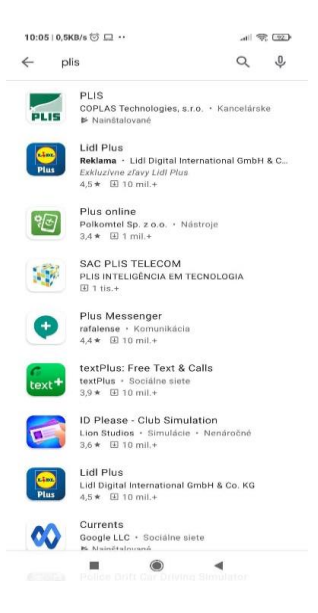

4. Kliknúť na tlačidlo "Inštalovať".

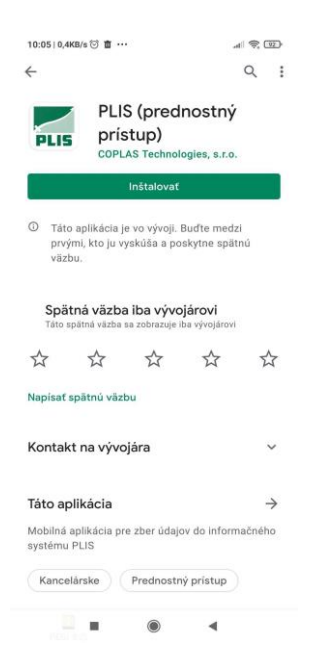

- 5. V pravom dolnom rohu kliknúť na tlačidlo "Otvoriť"
- 6. Po spustení aplikácie kliknúť na tlačidlo "PRIHLÁSENIE"

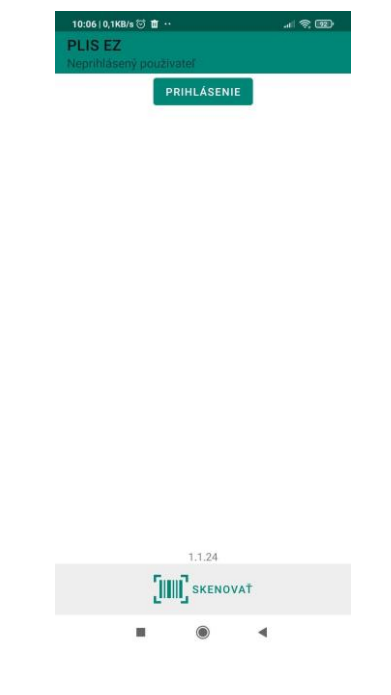

7. Zadať pridelené prihlasovacie údaje a potvrdiť kliknutím na tlačidlo "PRIHLÁSIŤ"

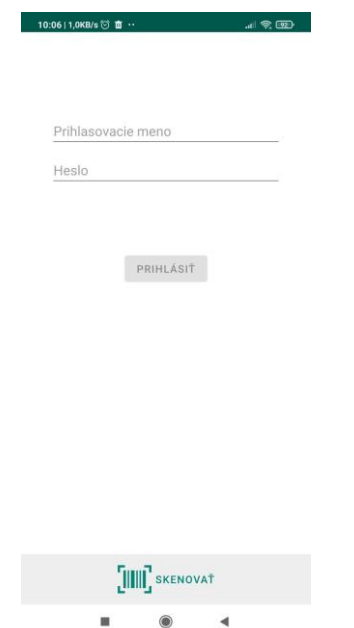